# Help Topic: Running the MOOS-IvP Software Spring 2022

Michael Benjamin, mikerb@mit.edu Department of Mechanical Engineering MIT, Cambridge MA 02139

## Running the MOOS-IvP Software

After a successful build, there should be about 100 new executables in the below directory. Start by confirming this.

```
$ cd moos-ivp/bin/
$ ls
(about 100 executables, including MOOSDB and pHelmIvP)
```
If you don't see these files in the bin directory, go back to the step of downloading and building the course software.

Command line tip: To see exactly how many items are in this directory, you can use a combination of ls and sending the results to the wc or "word count" utility, by piping the output of ls to wc:

```
$ cd moos-ivp/bin
$ 1s | wc -1<br>107
                        (number may vary as the code evolves)
```
#### Add the new executables to your shell path

This moos-ivp/bin/ directory needs to be added to your shell path. If you know how to augment your shell path do this now and proceed to the next step. Otherwise, see the help topic:

[http://oceanai.mit.edu/ivpman/help/cmdline\\_augment\\_shell\\_path](http://oceanai.mit.edu/ivpman/help/cmdline_augment_shell_path)

#### Verify that moos-ivp executables are in your shell path

After the code is built, and the shell path has been augmented, we should be able to run an example. First, a simple sanity test:

```
$ which MOOSDB
/Users/you/moos-ivp/bin/MOOSDB
$ which pHelmIvP
/Users/you/moos-ivp/bin/pHelmIvP
```
If either of the above which queries turn up blank, go back and verify that the software built (check the bin directories), and verify that your shell path has been augmented.

## Run the example "alpha" mission

Now launch the example "alpha" mission:

```
$ cd moos-ivp/ivp/missions/s1_alpha
$ pAntler --MOOSTimeWarp=10 alpha.moos
```
When the pMarineViewer window comes up, hit the Deploy button. You should see something similar to this.

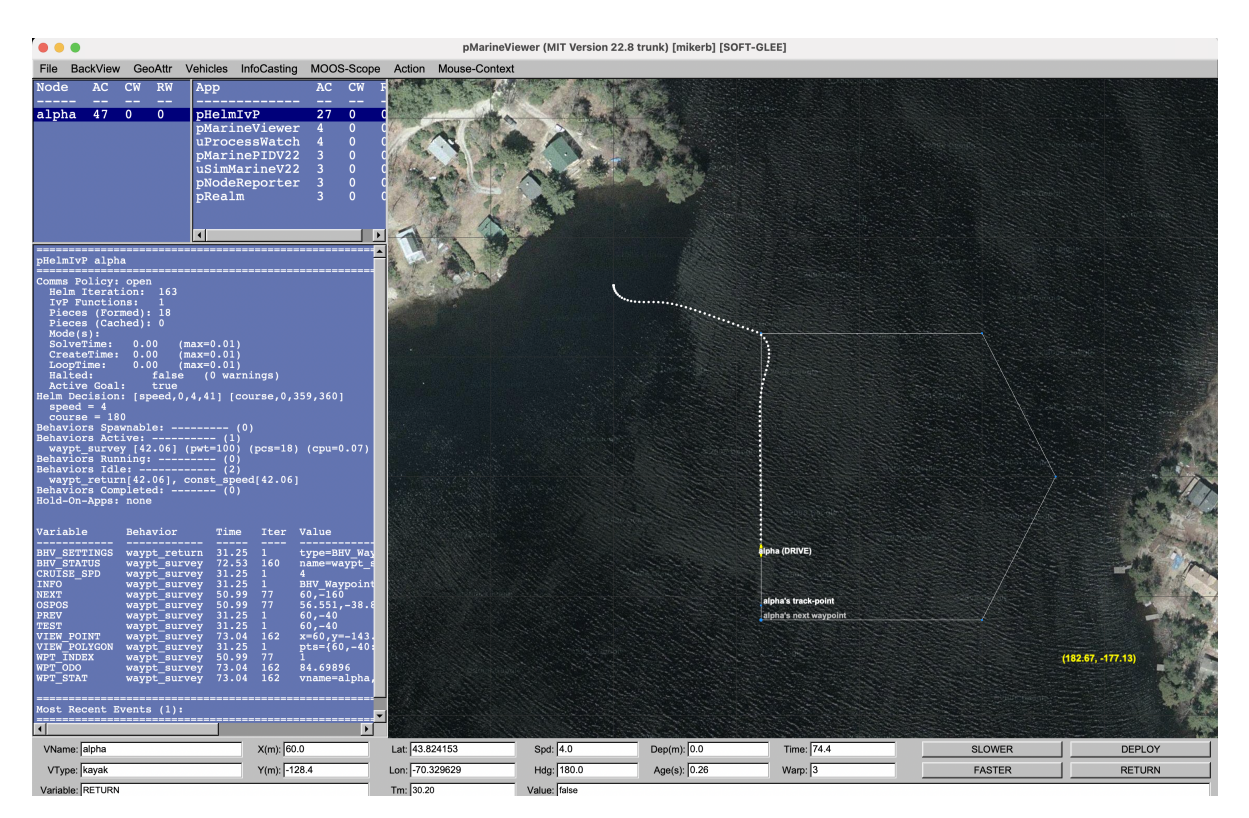

Figure 1: A screen shot of the Alpha example mission shortly after launch.

## Operating Systems Supported by MOOS and IvP

The MOOS software distributed by Oxford is well supported on Linux, Windows and Mac OS X. The software distributed by MIT includes additional MOOS utility applications and the IvP Helm and related behaviors. These modules are supported on Linux and Mac OS X and the software compiles and runs on Windows but Windows support is limited.